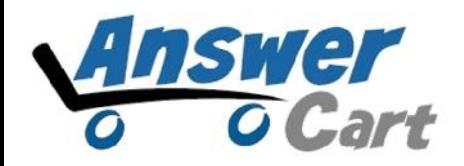

# **JSON API for Post List**

**AnswerCart.com**

# **1. General Information**

The purpose of this document is to define the process of the JSON request for postlist for community solution powered by AnswerCart.

### **1.1. Intended Audience**

This document is intended for community administer and other IT professionals responsible for integrating the internal process with AnswerCart.

## **1.2. Purpose of this API**

Purpose of this API is to provide the list of posts (questions, jobs or articles) in a defined period based on popularity, views and created time.

# **2. JSON request for postlist**

# **2.1. Parameters for postlist**

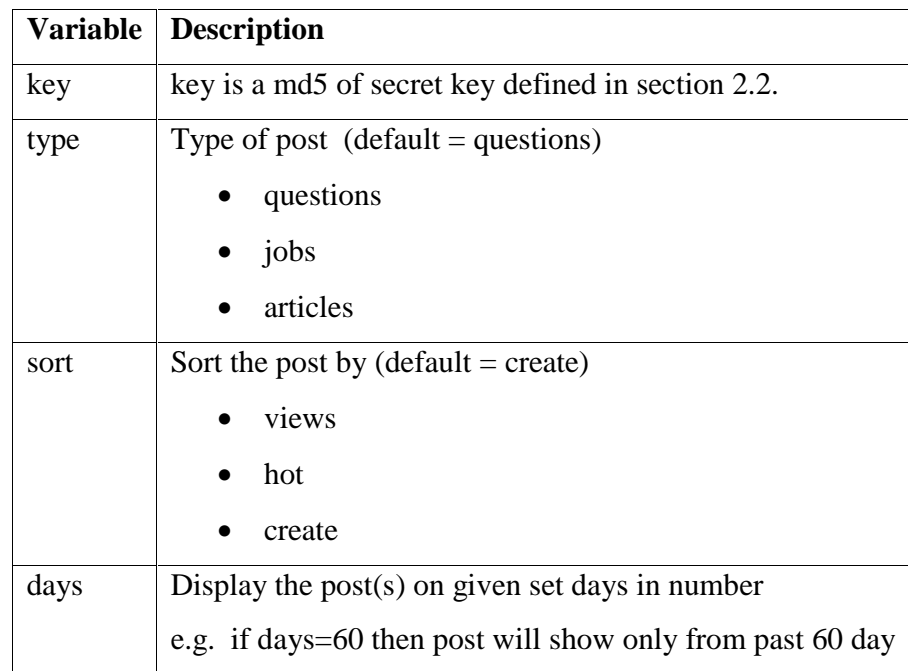

Note: This API only returns 30 posts.

# **2.2. Get Enterprise Secret Key**

Secret key is a method of exchanging information between the community and master website i.e. example.com (this parameter shall be kept private).

### **Secret Key Configuration**

Secret Key:

```
xxxxxxxxxxxxxxxxxxxxxxxxxxxxx
```
Send cryptic secret md5 key hash value to the community URL.

#### **2.3. Create JSON API**

After getting md5 secret key, write your community url (community.example.com) in address bar then add json-request, postlist trailing with slashes (/) respectively. Write all the parameters of postlist trailing with one question mark (?) and end each variable with ampersand  $(x)$ . See the example give bellow

http://community.example.com/json-request/postlist

**?key=**XXXXXXXXXXXXXXXXXXX

**&type=**questions

**&sort=**views

**&days**=60

#### **HTTP URL will look like**

http://community.example.com/jsonrequest/postlist?key=XXXXXXXXXXXXXXXXXXXXXX&type=questions&so rt=views&days=60

After successful JSON request you will get your postlist JSON API

```
{"error":false,"post-count":13,"time":1474280629,"url-list":{"url-1"
:{"post-url":"http:\/\/community.looras.com\/225\/skdhs-kks-dksi
-dhksdh-ks-dk-dkj", "title": "skdhs kks dksj dhksdh ks dk DKJ", "create
-time":"2016-08-20 16:18:58","answer-count":"0","createdby"
:"annonymous","netvotes":"0","image-id":false},"url-2":{"post-url"
:"http:\/\/community.looras.com\/226\/dskjf-kfd-lafkjds-lkf-lakf
-dslfkd-sl", "title": "dskjf kfd lafkjds lkf lakf dslfkd sl", "create
-time":"2016-08-20 16:20:44","answer-count":"0","createdby"<br>:"annonymous","netvotes":"0","image-id":false},"url-3":{"post-url"
:"http:\/\/community.looras.com\/227\/dasdad-ldksld-ksjd-lskdjl
-skdajsk", "title": "DASDAD LDKSLD KSJD LSKDJL SKDAJSK", "create-time"
:"2016-08-20 16:23:46", "answer-count":"1", "createdby": "superuser"
,"netvotes":"1","image-id":false},"url-4":{"post-url":"http:\/\
/community.looras.com\/228\/dasdsa-ds-aldkjs-ak-lksd-alskj","title"
:"dasdsa ds aldkjs ak lksd alskj", "create-time": "2016-08-20 16:26:00"
,"answer-count":"0","createdby":"annonymous","netvotes":"1","image-id"
:"15579814275384261012"},"url-5":{"post-url":"http:\/\/community
.looras.com\/229\/dsads-dsad-skdh-kajshd-kjash","title":"dsads dsad
skdh kajshd kjash", "create-time": "2016-08-20 16:29:02", "answer-count"
:"0","createdby":"annonymous","netvotes":"1","image-id":false},"url-6"
:{"post-url":"http:\/\/community.looras.com\/223\/this-is-test-query"
,"title":"This is test query", "create-time": "2016-08-20 15:59:51"
, "answer-count": "0", "createdby": "annonymous", "netvotes": "0", "image-id"
:false},"url-7":{"post-url":"http:\/\/community.looras.com\/224\
/another-test-query", "title": "Another Test Query", "create-time": "2016
-08-20 16:13:36", "answer-count": "0", "createdby": "superuser", "netvotes"
:"0","image-id":false},"url-8":{"post-url":"http:\/\/community.looras
```
# **2.4. How to read JSON API request**

A JSON API contains array list with respective values or another array list.

The above image display the JSON requested data that contain the following JSON API message

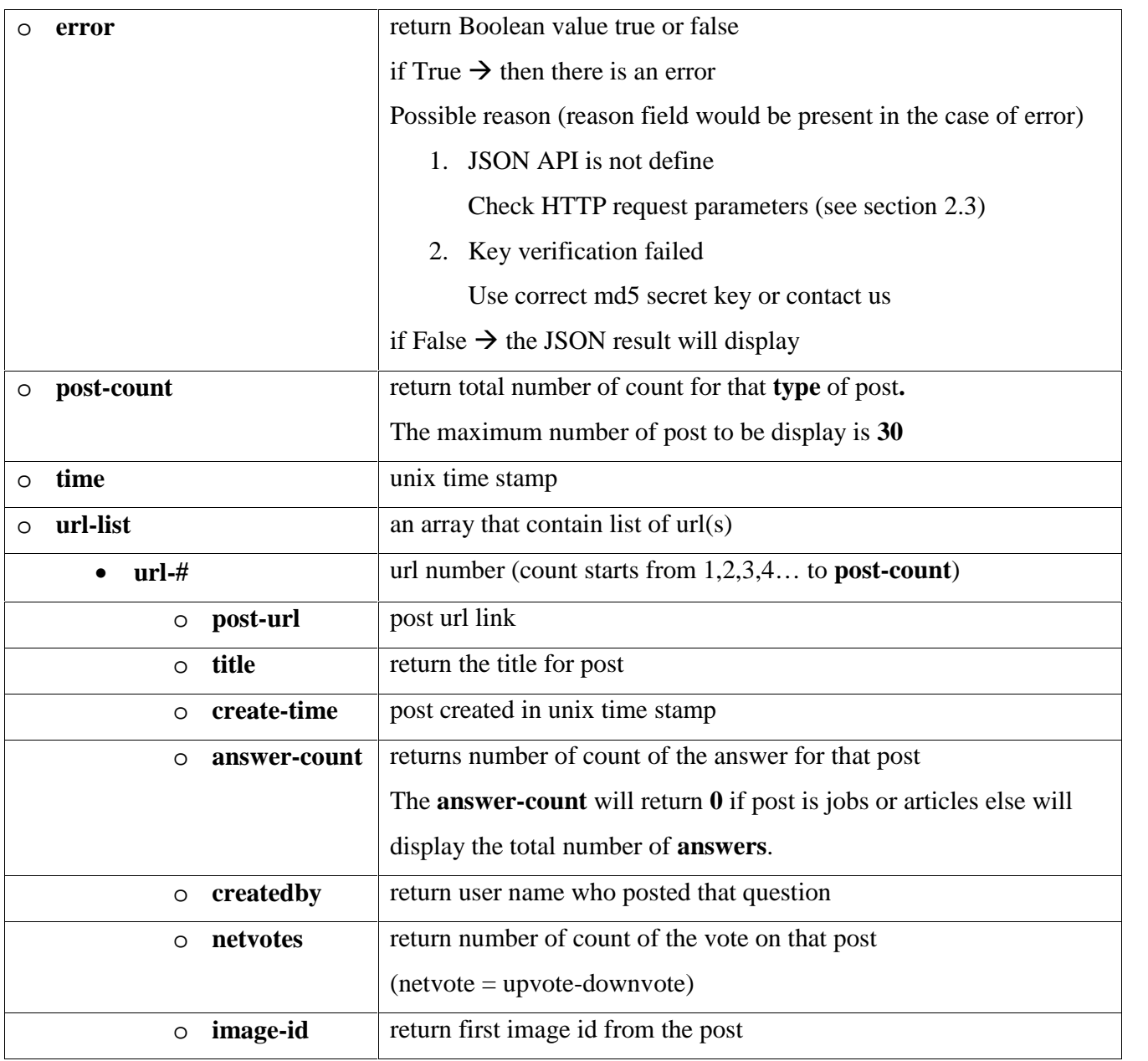

Note: All the message data are in small letter and case sensitive

### **2.6. How to get the Image from the image-id**

Write your community url (community.example.com) in address bar, trailing with slashes (/). Write the parameters of as shown bellow

http://community.example.com/**?qa=**image**&qa\_blobid=**<image id>

#### **HTTP URL will look like**

http://community.example.com/?qa=image&qa\_blobid=3831952639568590724

#### **Successful**

You will see the image for the given image-id if not then a blank page will display (please check the image id)